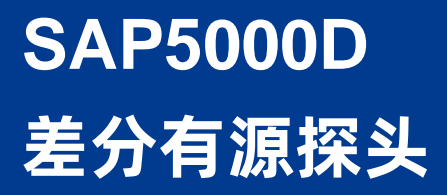

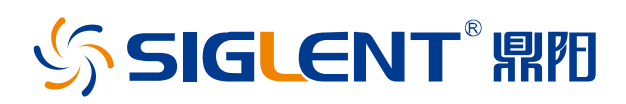

# 用户手册 CN01A

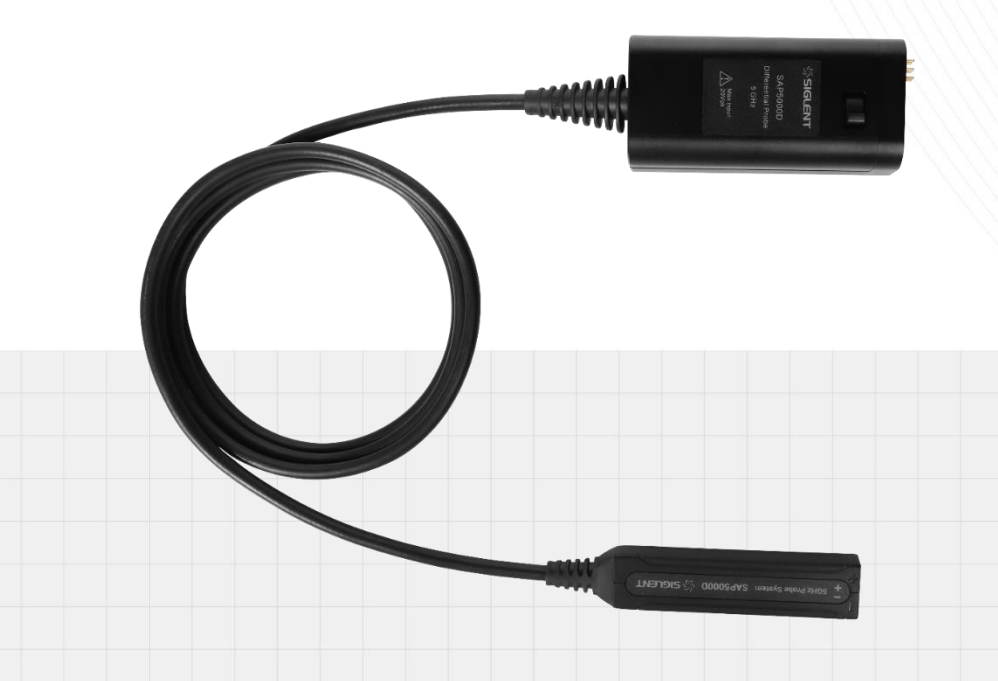

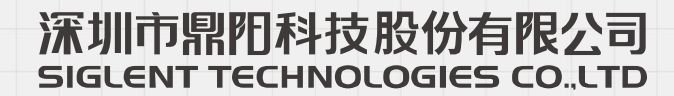

# 目录

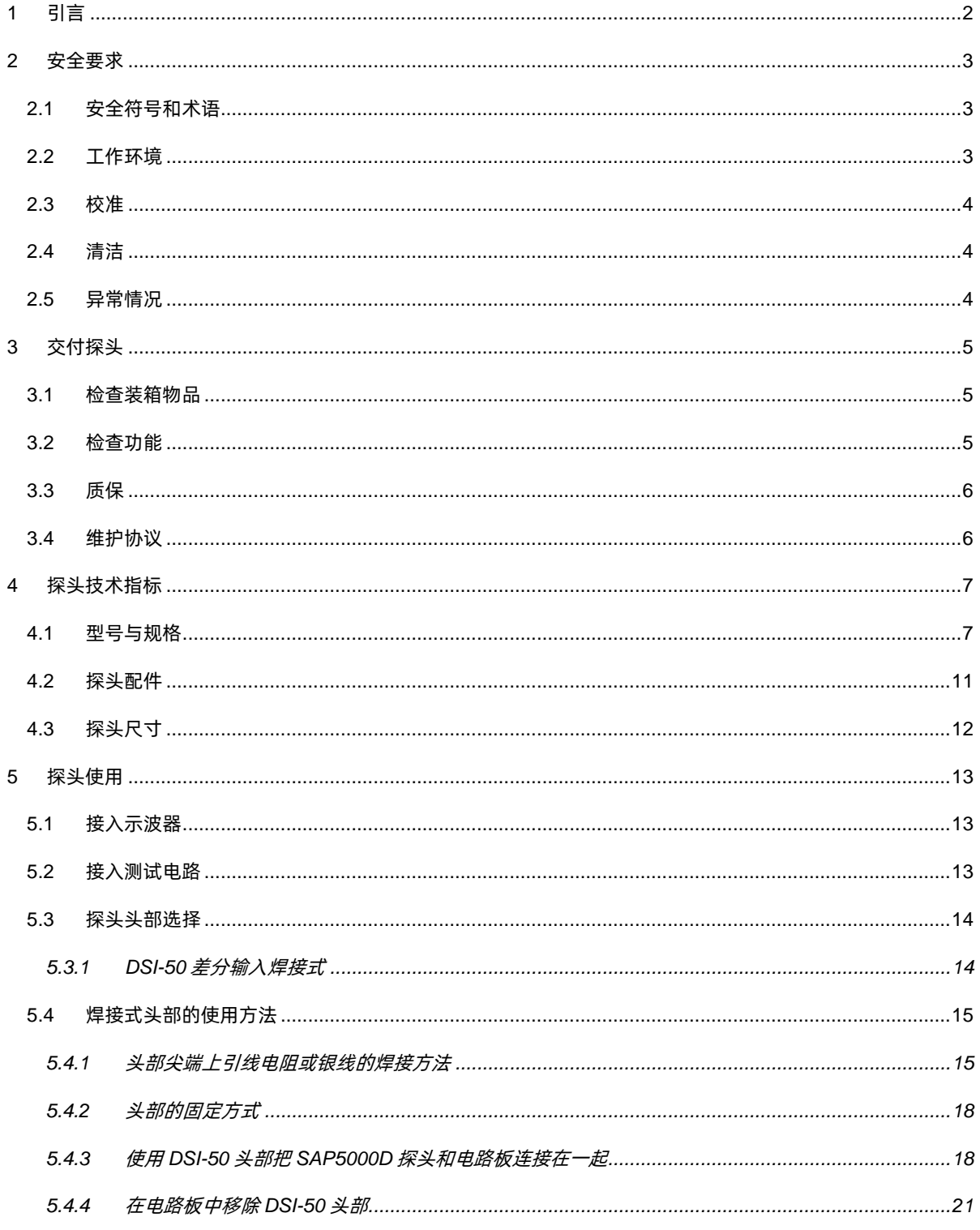

# <span id="page-3-0"></span>**1 引言**

本用户手册包括与 SAP5000D 差分有源探头有关的重要的安全信息,并包括探头基本操作使用的 简单教程。

## <span id="page-4-0"></span>**2 安全要求**

本节包含着在相应安全条件下保持探头运行必须遵守的信息和警告。除本节中指明的安全注意事项 外,您还必须遵守公认的安全程序。

在探测信号之前,请先将探头连接到示波器。

仅限于室内使用。

保持产品表面清洁和干燥。

勿在潮湿环境下操作。

勿在易燃易爆环境中操作。

只有合格的技术人员才可执行维修程序。

正确连接信号线,信号地线与地电势相同,请勿将地线连接到高电压上。在测试过程中,请勿触摸 裸露的接点和部件。

怀疑产品出现故障时,请勿操作,如怀疑本产品有损坏,请让合格的维修人员进行检查。

### <span id="page-4-1"></span>**2.1 安全符号和术语**

本产品外壳上或本手册中会出现下述符号,它表示在安全方面要特别注意。

这个符号用于需要小心的地方。参阅附带信息或文件,以防止造成人身伤害或 损坏仪器。

### <span id="page-4-2"></span>**2.2 工作环境**

本产品仅适用于室内操作,在使用本产品之前,请确认操作环境保持在以下参数范围内。

环境温度:5°至 40℃

环境湿度: 30℃ 时最大相对湿度为 80%, 在 40℃ 时相对湿度线性降低至 50%

海拔高度: 最高 10,000 英尺 (3,048 米)

**注:**在评估环境温度时应考虑阳光直射、电暖炉和其它热源。

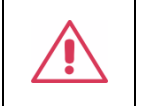

警告:不得在爆炸性、多尘或潮湿的空气中操作本产品。

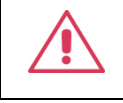

小心:不要超过规定的输入最大电压。详情请参见技术数据。

### <span id="page-5-0"></span>**2.3 校准**

推荐校准周期是一年。只应由具有相应资质的人员进行校准。

### <span id="page-5-1"></span>**2.4 清洁**

只应使用柔软的湿布,清洁探头表面。不得使用化学物质或腐蚀性元素。在任何情况下,不得使潮 气渗入探头。为避免损坏探头,在清洁前应断开示波器与探头的连接。

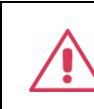

内部没有操作人员可以使用的部件。不要拆下保护盖。 必须由具有相应资质的人员进行保养。

### <span id="page-5-2"></span>**2.5 异常情况**

只应在制造商指定的用途中使用本探头。

在探头表现出看得见的损坏或受到严重的运输压力时,探头可能会损坏。

探头线缆出现折弯,可能会影响探头的高频性能。

如果怀疑探头受到损坏,请立即断开探头与示波器的连接。

为正确使用探头,应认真阅读所有说明和标记。

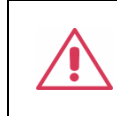

警告:以制造商没有指明的方式使用探头,可能会损坏探头。本探头和相关配件 不应直接连接到人体上,或用于患者监护。

# <span id="page-6-0"></span>**3 交付探头**

### <span id="page-6-1"></span>**3.1 检查装箱物品**

首先,检验装箱清单上列明的所有物品都已经交付。如有遗漏或损坏,请及时与鼎阳客户服务中心 或全国经销商联系。如果在发生遗漏或损坏时您未能立即与我们联系,我们将不负责更换。

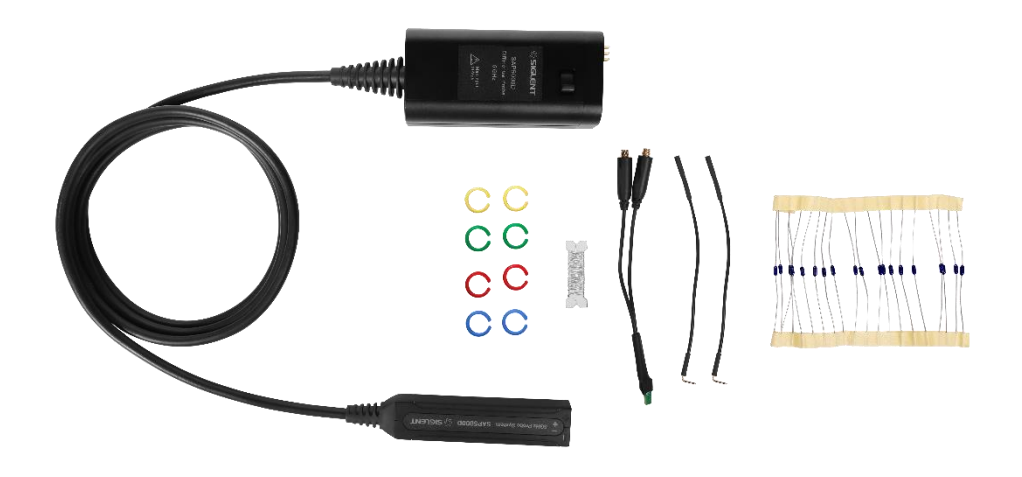

### <span id="page-6-2"></span>**3.2 检查功能**

功能检查需要使用支持 SAPBus 接口的示波器。请按以下步骤检查探头功能。

- 1. 打开示波器并预热 20 分钟;
- 2. 将有源接到示波器的通道 1;
- 3. 打开通道 1 的参数栏,检查探头信息,包括有探头型号、序列号、带宽、阻抗、电容和衰减 倍率;
- 4. 设置通道 1 的垂直档位到 1V/div;
- 5. 设置通道 Offset 为 0V;
- 6. 测量通道 1 的电压平均值, 读数范围应当在 ± (1.5%\*全屏读数+10mV) 之内, 如果读数超出 范围,则检查不通过;
- 7. 更改通道 1 的垂直档位到 500mV/div、200mV/div、100mV/div、50mV/div、20mV、10mV/div, 重复步骤 6,查看各档位下的电压平均值读数;

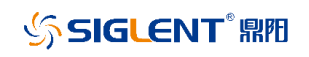

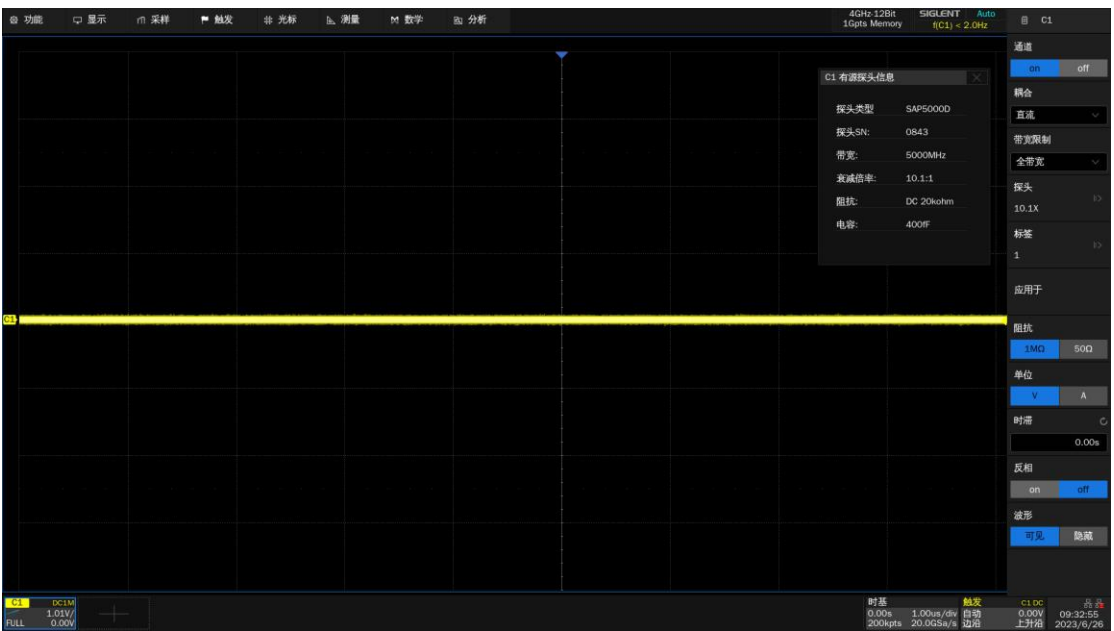

## <span id="page-7-0"></span>**3.3 质保**

探头从发货之日起,在正常使用和操作时拥有为期 1 年的质保(探头附件保修 1 年)。SIGLENT 可 以维修或选择更换在保修期内退回授权服务中心的任何产品。但为此,我们必须先检查产品,确定缺陷 是由工艺或材料引起的,而不是由于滥用、疏忽、事故、异常条件或操作引起的。

SIGLENT 对下述情况导致的任何缺陷、损失或故障概不负责:

- a) 由 SIGLENT 授权之外的人员进行维修或安装;
- b) 连接不兼容的设备,且连接不当;
- c) 使用非 SIGLENT 供应商提供的产品导致的任何损坏或故障。

### <span id="page-7-1"></span>**3.4 维护协议**

我们以维护协议为准提供各种服务。我们提供延长保修,您可以在一年保修期过后制订维护费用预 算。我们通过专门的补充支持协议提供安装、培训、增强和现场维修及其它服务。详情请咨询 SIGLENT 客户服务中心或全国经销商。

# <span id="page-8-0"></span>**4 探头技术指标**

SAP5000D 是高带宽差分有源探头,具有高带宽、低噪声、高输入阻抗等特性,适用于高速信号的 测量。其高输入电阻和低输入电容特性可以确保测量系统引入的负载最小化。

SAP5000D 有源探头采用 SAPBus 接口, 适用于支持 SAPBus 接口的示波器, 如 SDS5000X、 SDS6000 Pro、SDS7000A 系列示波器。 SAP 系列有源探头不需要额外的外部电源,示波器通过 SAPBus 为有源探头提供电源和通讯接口。当 SAP 系列有源探头接入示波器后,可以在示波器界面读 取探头信息。

下面给出其性能特点。

- 探头带宽 DC ~ >5GHz
- 10kΩ的单端输入电阻
- 20kΩ的差分输入电阻
- 探头增益 ÷10
- 400 fF 差分输入电容
- ±2.5V 输入动态范围
- ±12V 偏置设置范围
- SAPBus 接口

### <span id="page-8-1"></span>**4.1 型号与规格**

探头的规格需要满足下列条件:

- 1. 探头处于校准有效期内;
- 2. 环境温度处于 25℃±5℃以内;
- 3. 探头正确连接到示波器;
- 4. 探头和示波器处于热稳定的环境中,并且探头和示波器预热至少 20 分钟;

#### **探头型号与规格参数:**

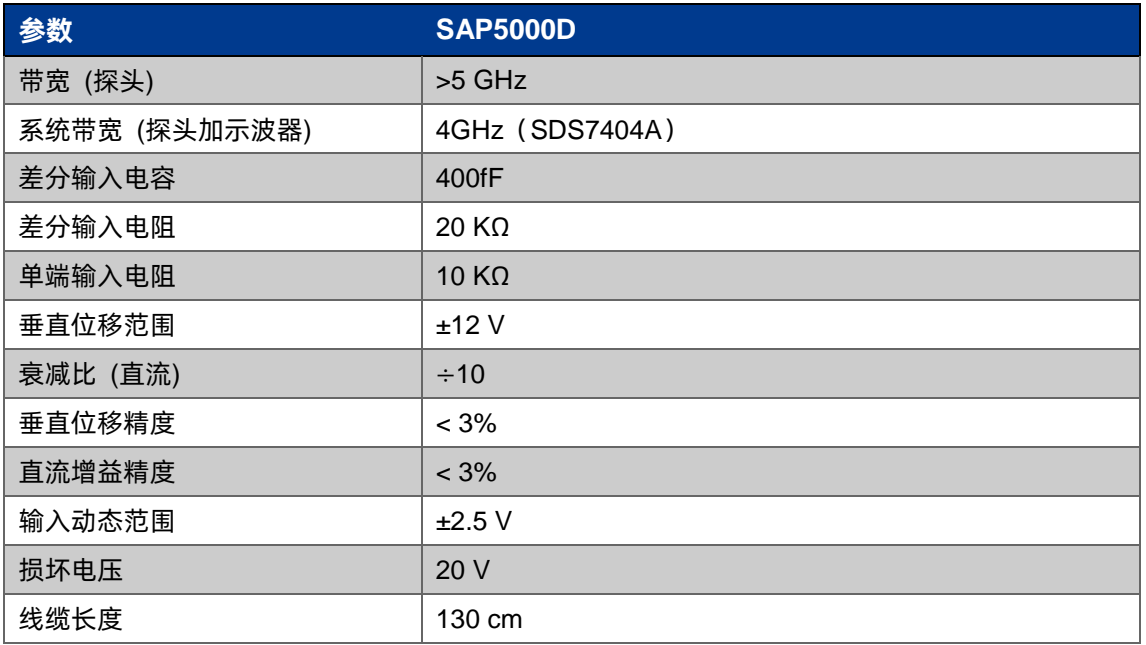

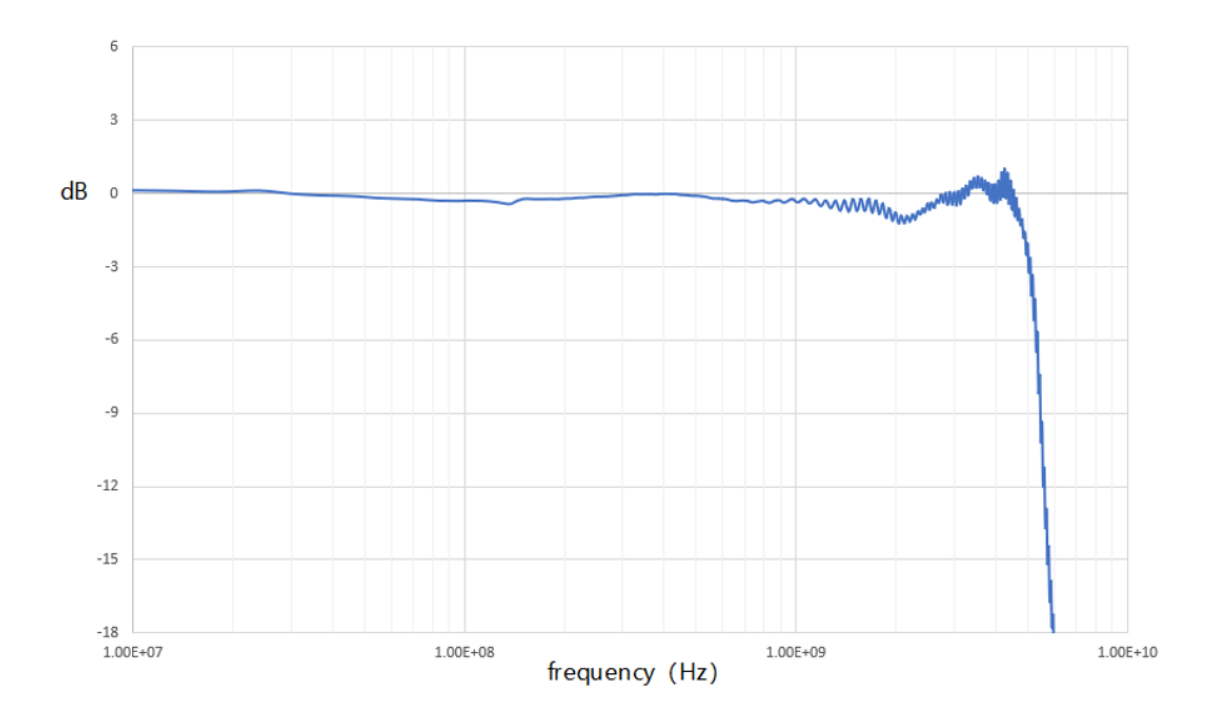

#### SAP5000D 频率响应曲线(焊接 24.9Ω引线电阻)

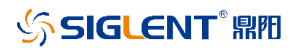

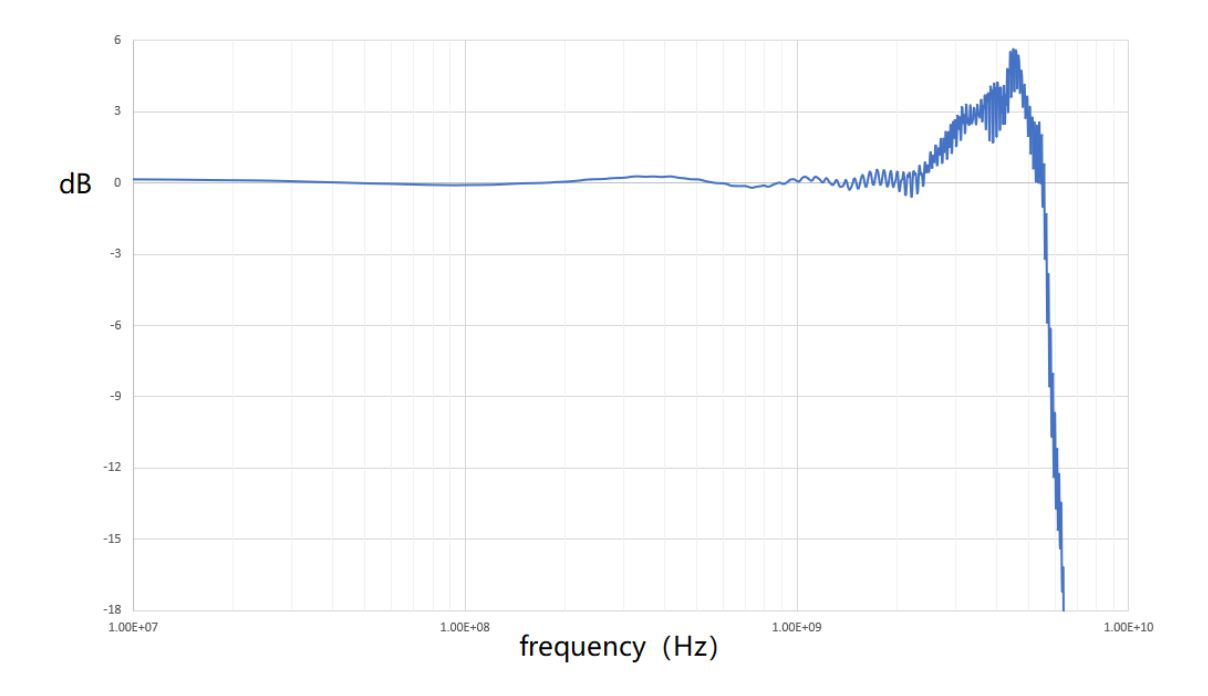

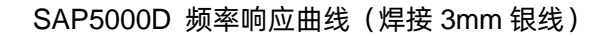

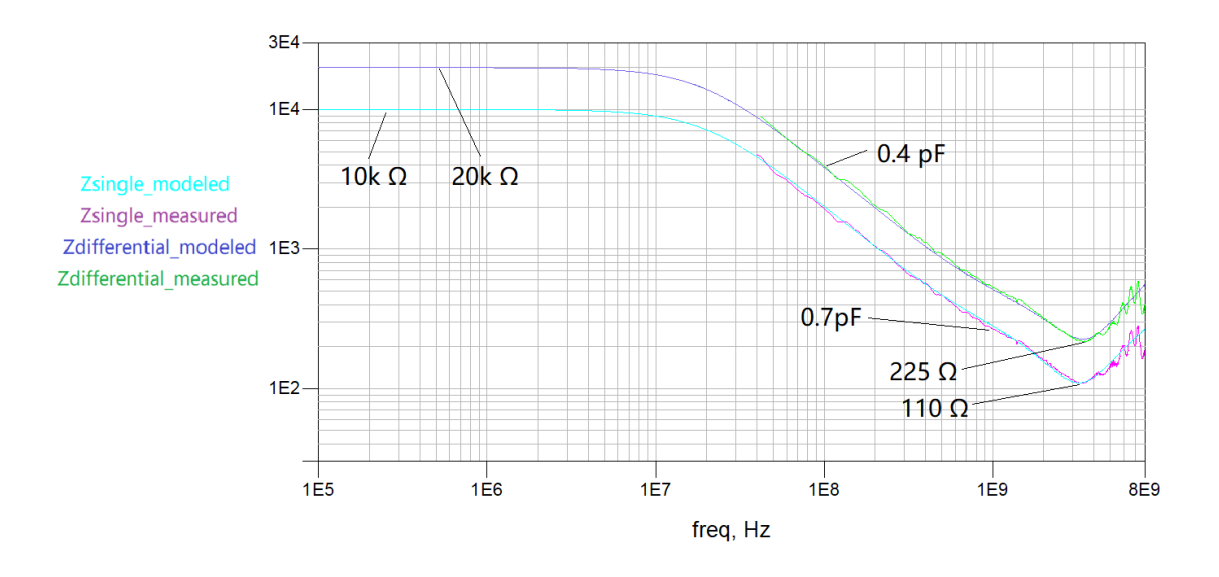

SAP5000D 输入阻抗曲线(焊接 24.9Ω引线电阻)

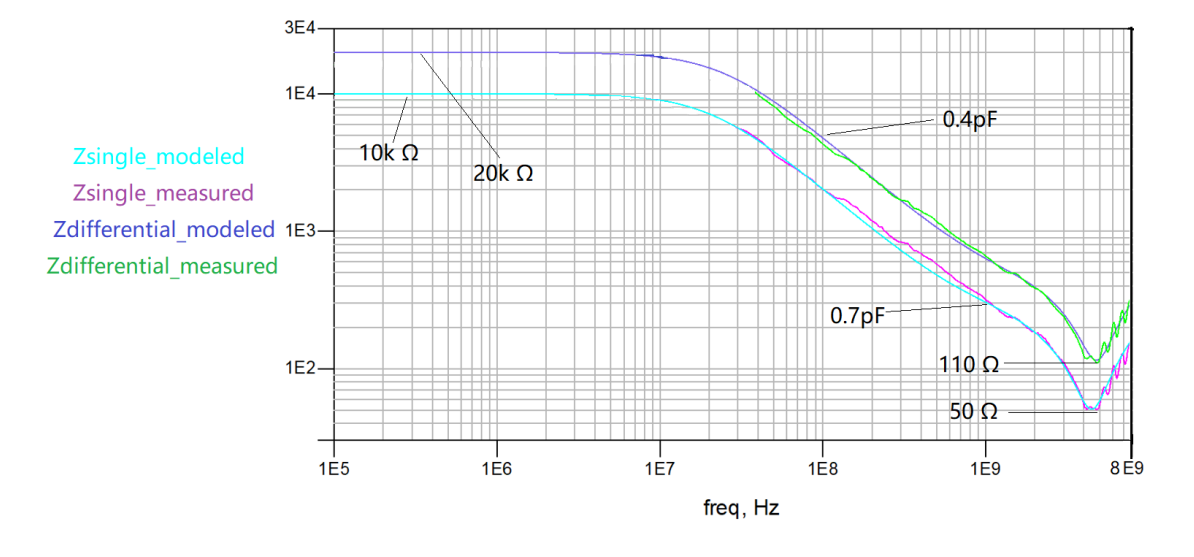

SAP5000D 输入阻抗曲线(焊接 3mm 银线)

## <span id="page-12-0"></span>**4.2 探头配件**

有源探头 SAP5000D 标配有以下配件:

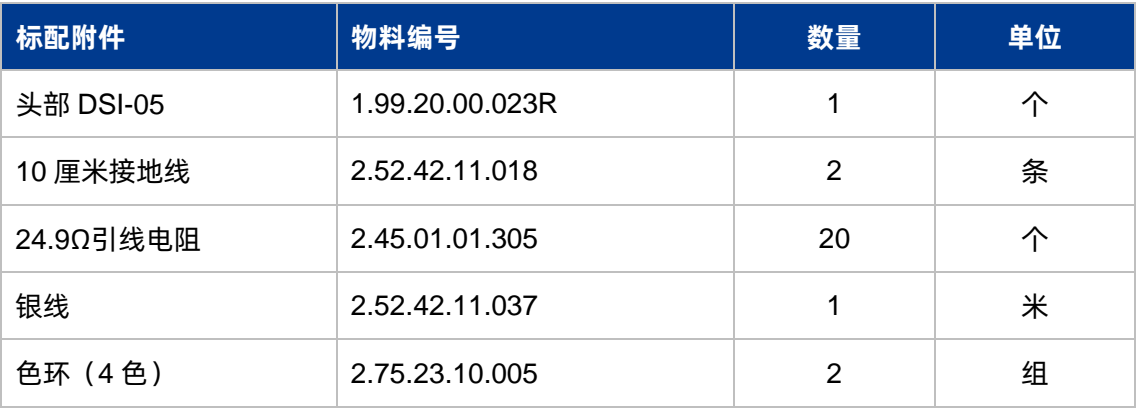

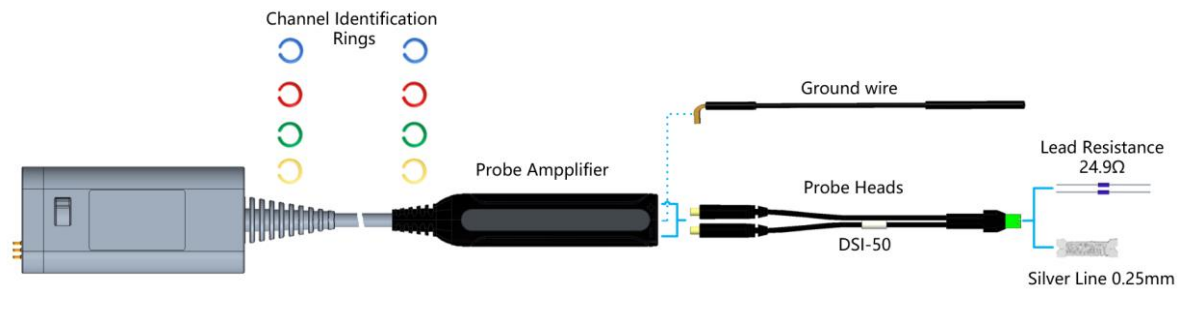

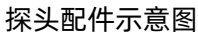

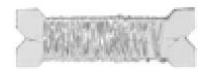

**银线:**直径 0.25mm,连接 DUT 和探头尖端。

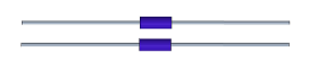

**引线电阻:**24.9Ω,引线直径 0.4mm,连接 DUT 和探头尖端。

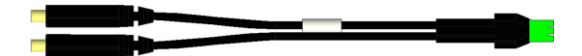

**探头头部:**SMP 接口,与探头连接,尖端可焊接引线电阻或银线。

ſſ

**10 厘米接地线:**一端是插针,一端是插座,用于接地。

0 0 0 0

**标识色卡:**多探头使用时,用于区分探头连接的示波器通道。

## <span id="page-13-0"></span>**4.3 探头尺寸**

单位:mm

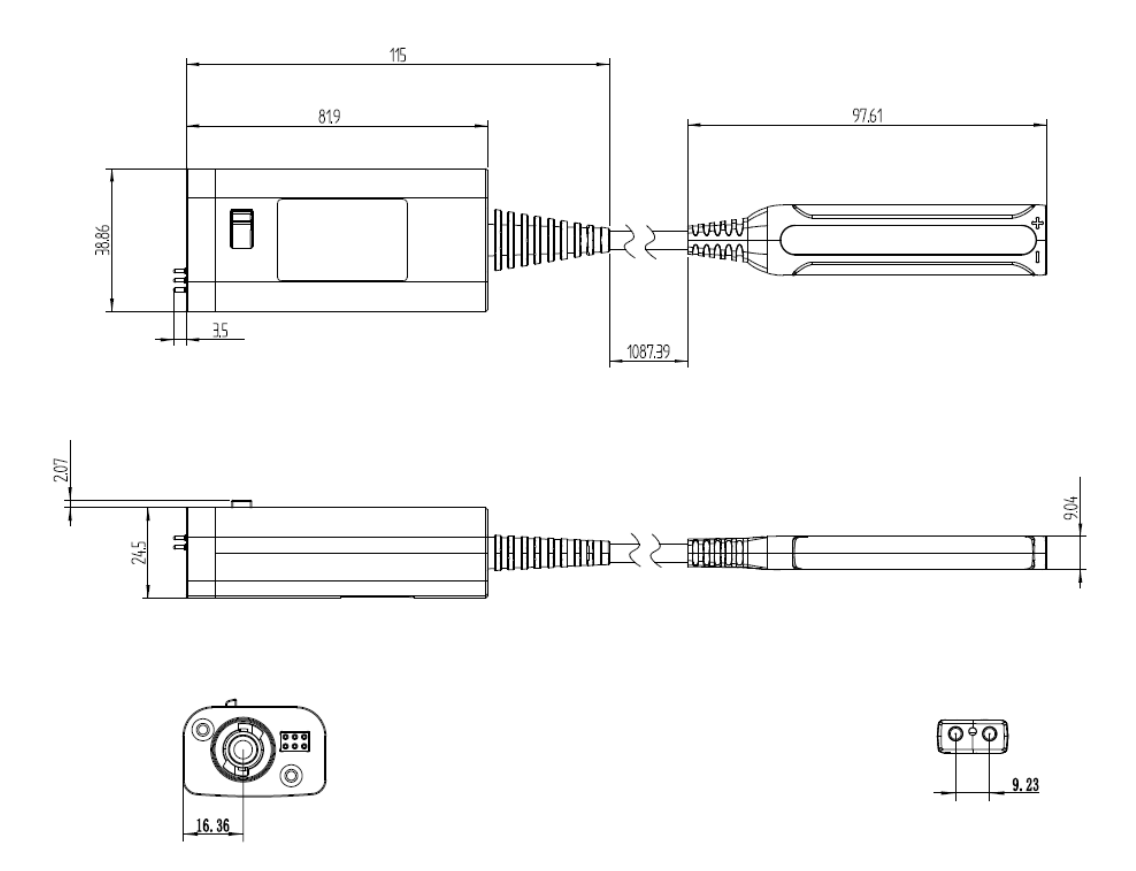

# <span id="page-14-0"></span>**5 探头使用**

SAP5000D 有源探头是精密测试测量仪器,在使用过程中避免过度拉扯线缆,不使用时请将探头放 置在探头包里。

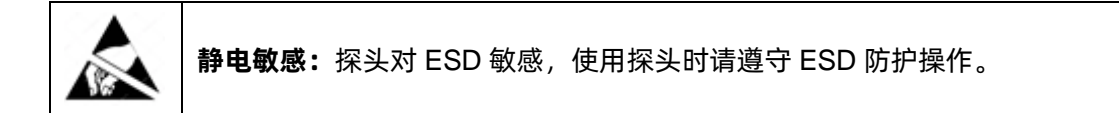

#### <span id="page-14-1"></span>**5.1 接入示波器**

SAP5000D 适用于支持 SAPBus 接口的示波器,如 SDS5000X、SDS6000 Pro、SDS7000A 系列 示波器。

当探头接入示波器后,示波器可以自动识别探头型号,并根据探头型号自动调整显示刻度以及测量 值。UI 上可以查看探头型号、序列号等探头基本信息。在接入探头后,示波器垂直方向刻度最大 1V/div, 直流偏置可设范围为±12V。

### <span id="page-14-2"></span>**5.2 接入测试电路**

探头内部的放大器具有有限的线性工作范围,为了保证输入线性度误差<1%,输入的信号的幅度需 要被限制在±2.5V,探头具有直流偏置调节功能,可以调节直流偏置抵消测试信号中的直流成分,使探 头性能达到最佳,直流偏置调节范围为±12V。

为了保证探头高频性能,最小化测量引入的寄生效应,探头尖端和被测电路采用焊接的方式连接。 请根据被测点的大小选择焊接引线电阻或银线。为了更好地焊接,需要选择合适的焊接工具和焊接材料, 以免损坏探头和 DUT。为了防止损坏被测电路,焊接后探头和被测电路都必须可靠地固定。

在使用探头测试信号时,为了保证探头性能,应当尽量减小测试引入的寄生电容或者电感。寄生电 感或者电容会导致在快沿测试时出现振铃现象或者使快沿的上升时间变缓。

减小测试环路,焊接引线尽可能短,接地路径尽量短。否则测试环路会耦合到环境中的电磁场,使 探头拾取的噪声变大。

探头是对静电敏感的设备,在使用探头时请遵守 ESD 防护操作,以免损坏探头。

### <span id="page-15-0"></span>**5.3 探头头部选择**

不同的探头头部适用于不同的使用场景,使用者按需使用。鼎阳科技会陆续推出更多类型的探头头 部。

#### <span id="page-15-1"></span>**5.3.1 DSI-50 差分输入焊接式**

这个探头头部可以测量差分或者单端信号,具有全带宽和低输入电容的特点。这个头部的尖端可以 被焊接到 DUT 上, 释放双手并提供可靠的连接。我们提供最小直径为 0.25mm 引线, 可以在非常小和 狭窄的测量点上获取信号。

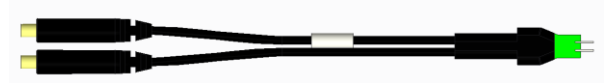

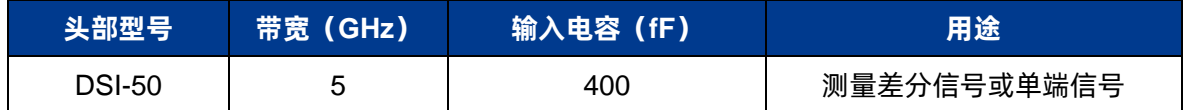

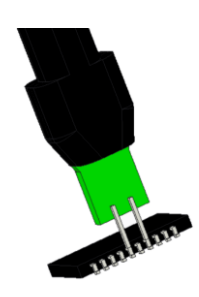

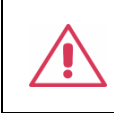

需要更换尖端上的引线电阻或银线,请参照"[5.4.1](#page-16-1) [头部尖端上引线电阻或银线](#page-16-1) [的焊接方法"](#page-16-1)。

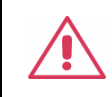

不要让引线电阻体上沾上太多焊锡,否则可能导致电阻损坏。

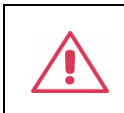

在 DUT 上焊接引线使用足够的助焊剂。使用助焊剂后不用太多焊料即可得到可 靠的焊接。

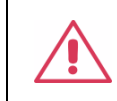

使用固定支架或胶带固定探头和 DUT, 减小焊接点受到的应力。

## <span id="page-16-0"></span>**5.4 焊接式头部的使用方法**

使用焊接式头部前,请认真阅读以下使用方法,否则可能会损坏探头和被测电路板。

#### <span id="page-16-1"></span>**5.4.1 头部尖端上引线电阻或银线的焊接方法**

若因为引线电阻或银线损坏,需要更换新的电阻或银线,请使用以下方法更换。

#### **焊接准备**

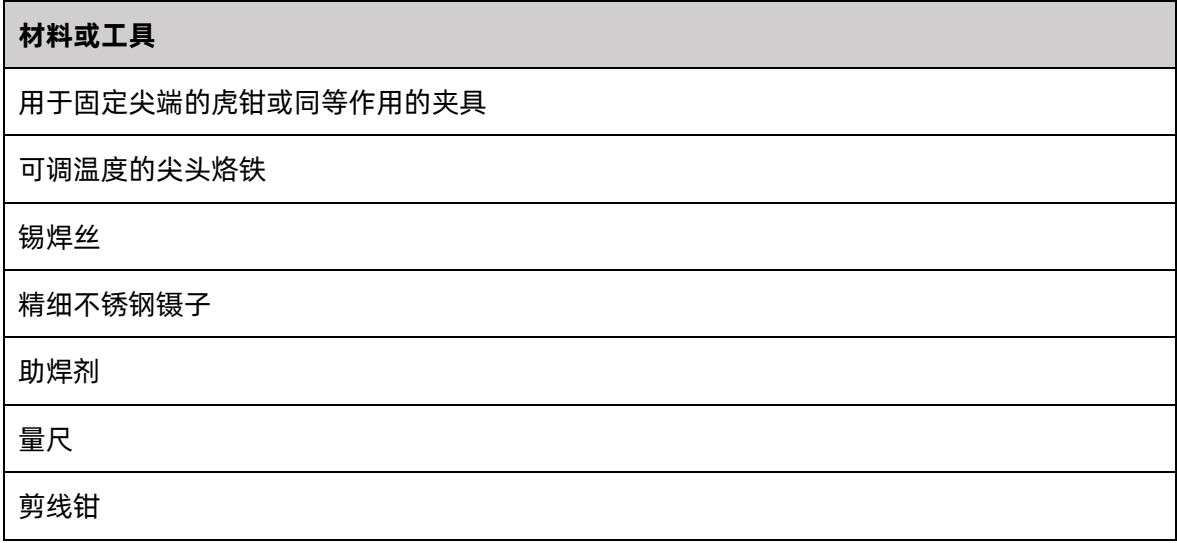

#### **焊接步骤**

1. 使用台钳或夹具将尖端固定,以便焊接。如果夹具比较尖锐,为了保护头部,可以先缠绕一层 胶布。

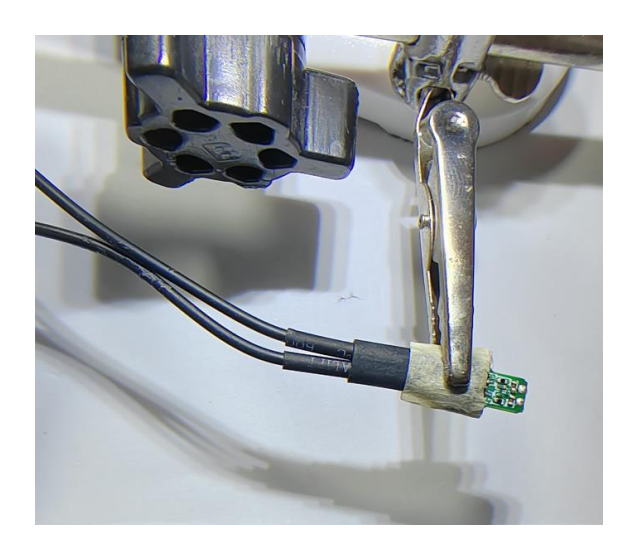

2. 如果你需要移除现有的或损坏的引线,用镊子抓住引线,轻轻地向上拉。将烙铁与焊点接触足 够长的时间,使引线脱离头部尖端。

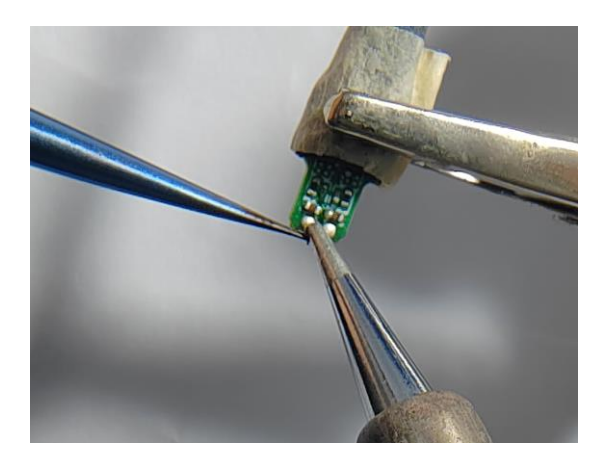

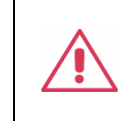

为了避免烧坏和损坏电路板,不要让烙铁与焊点接触的时间超过必要的时间。 焊点非常小,具有很低的热容量,因此焊点会快速熔化。

- 3. 用焊料填充安装孔,为新引线做准备。
- 4. 为了降低焊接温度,建议在焊点区域涂上助焊剂。
- 5. 准备引线电阻,以便连接到头部的 PCB 上,用剪线钳参照下图修剪电阻引线。焊接到头部 PCB 板的导线要有一个 90°的弯曲, 弯曲长度约 1mm, 以进入探头尖端 PCB 的通孔。处理后的电 阻如下图。
- 6. 或者准备银线,修剪银线如下图的状态。

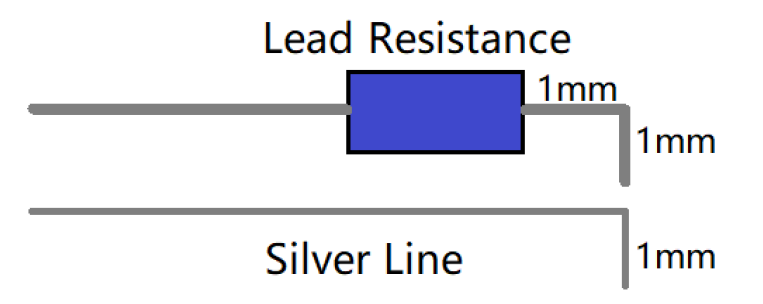

7. 一只手使用镊子夹住电阻器引线或银线,另一只手拿着烙铁,将电阻器引线或银线的末端(在 90°弯曲后)放置在填充焊料的孔上。将烙铁接触到孔的侧面。当孔中的焊料熔化时,电阻器

引线或银线将落入孔中。一旦引线落入孔中,立即移开烙铁。

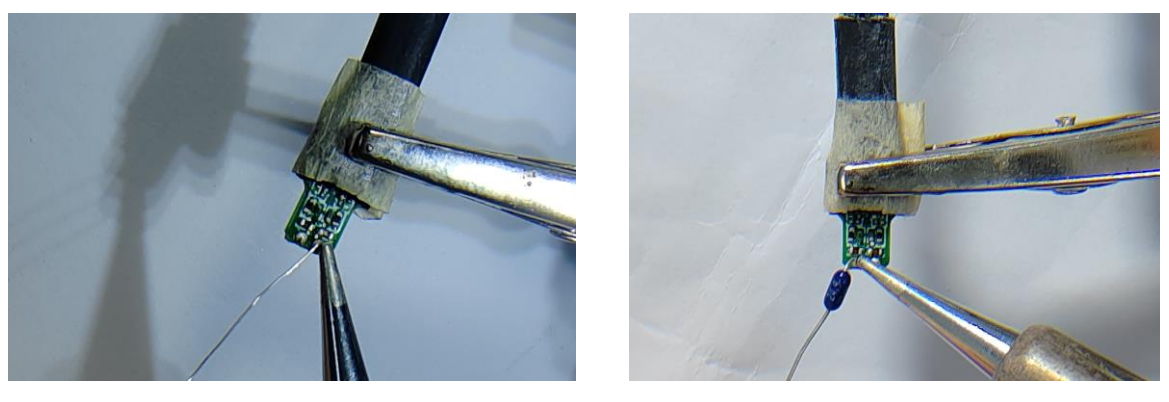

银线焊接 引线电阻焊接

8. 焊接后使用剪线钳把引线剪短,剪短后的引线长度刚好焊接到被测电路板的测试点上,越短越 好。银线长度建议小于 3mm。引线电阻引脚长度建议小于 2mm。

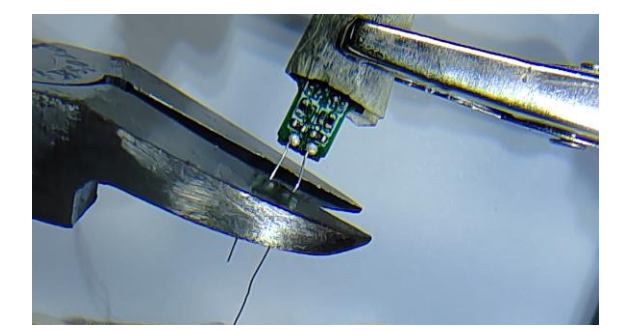

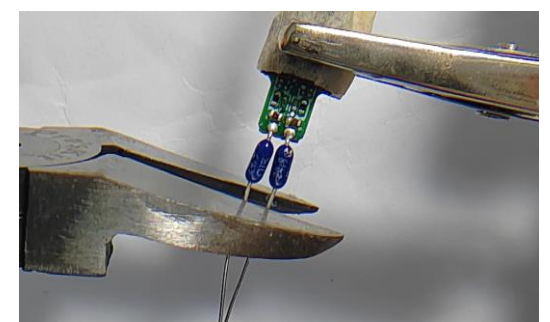

银线裁剪 有机的 医二十二指数 计多级电阻焊引脚裁剪

#### <span id="page-19-0"></span>**5.4.2 头部的固定方式**

探头使用过程中,探头头部得到可靠的固定将会延长使用寿命,并可以防止测试点受应力损坏。 可以使用 3M 双面胶或胶布固定。

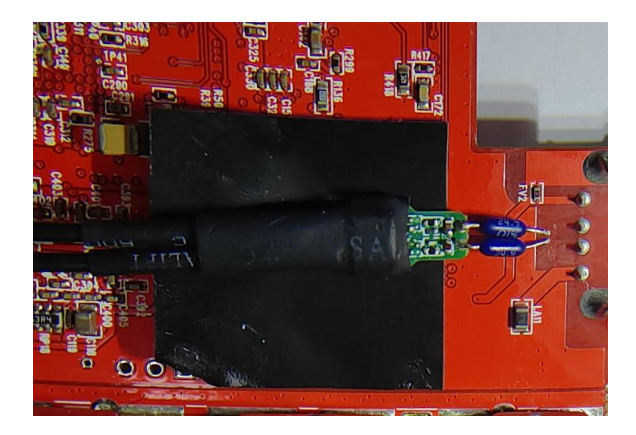

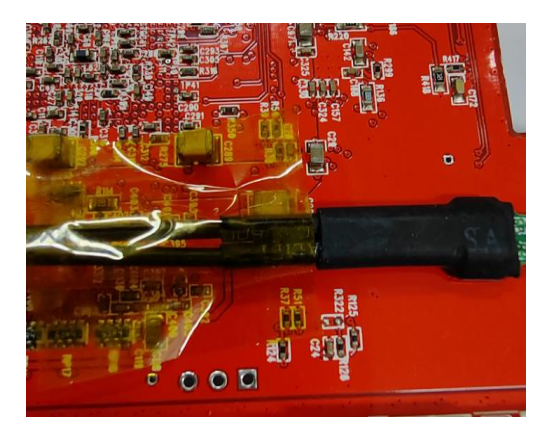

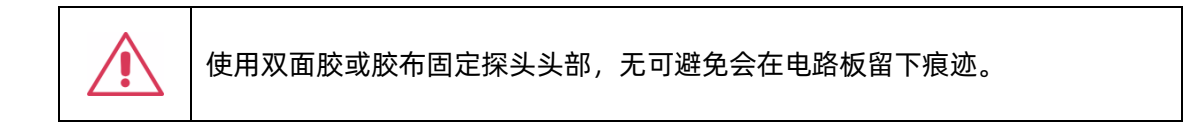

### <span id="page-19-1"></span>**5.4.3 使用 DSI-50 头部把 SAP5000D 探头和电路板连接在一起**

1. DSI-50 头部上焊接引线电阻或银线,焊接方法见 [5.4.1](#page-16-1)。在红圈地方先加焊料。

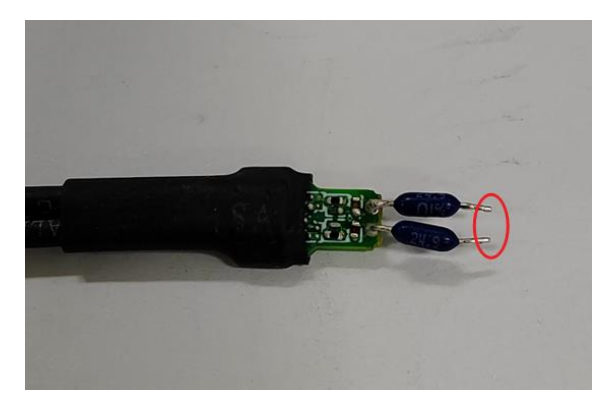

2. 在电路板上的测试点涂上助焊膏,然后加上焊料。如果测试点是走线过孔,焊料建议使用低温 焊料。

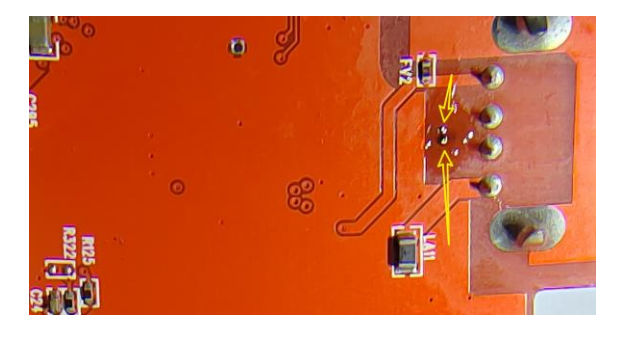

3. 选择探头头部的固定方式。

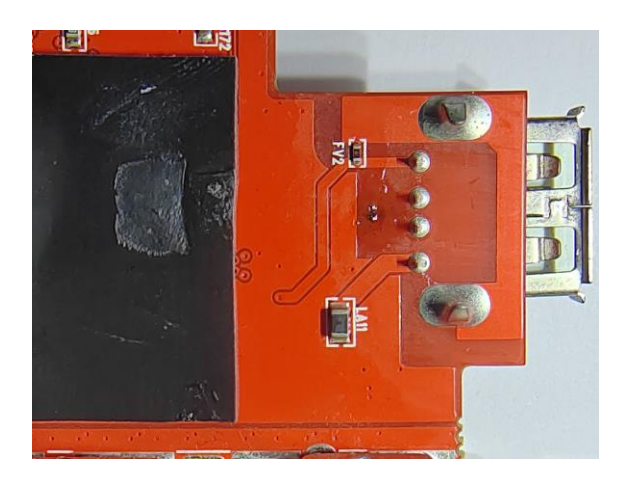

4. 把头部尖端和电路板的测试点焊接在一起。

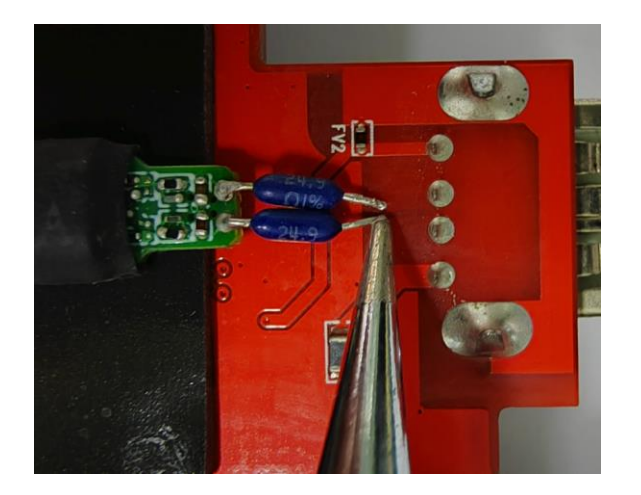

5. 用洗板水把焊接点的助焊膏清洗干净。

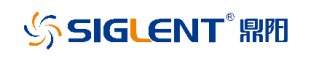

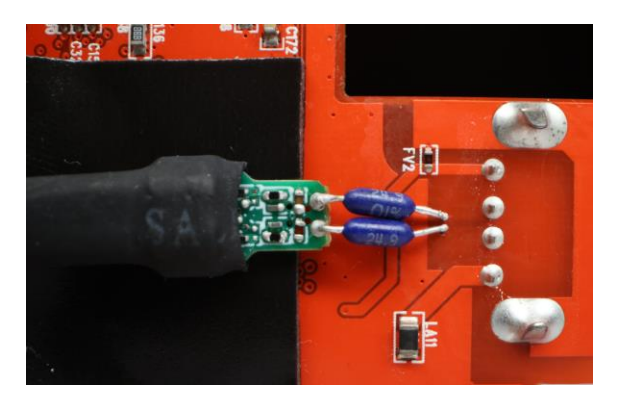

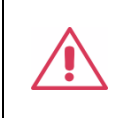

为了避免烧坏和损坏电路板,烙铁的温度尽可能低,不要让烙铁与焊点接触的 时间超过必要的时间。

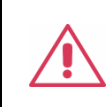

探头尖端的 PCB 不能直接与被测电路板直接接触,否则测量结果将会不准确。

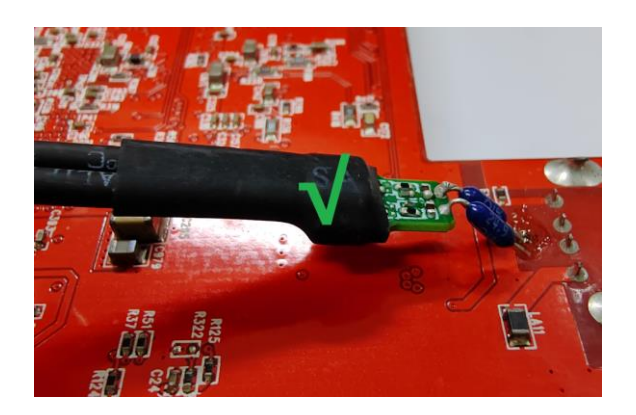

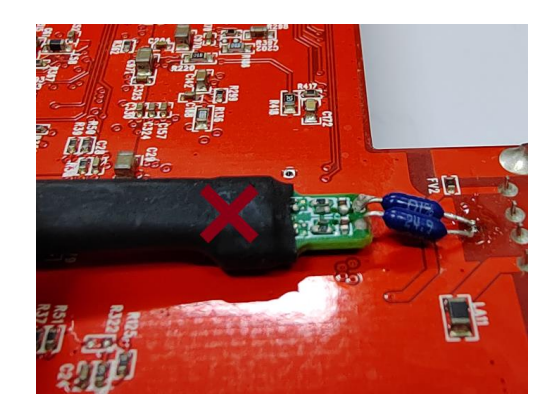

### <span id="page-22-0"></span>**5.4.4 在电路板中移除 DSI-50 头部**

1. 先拆除焊点。

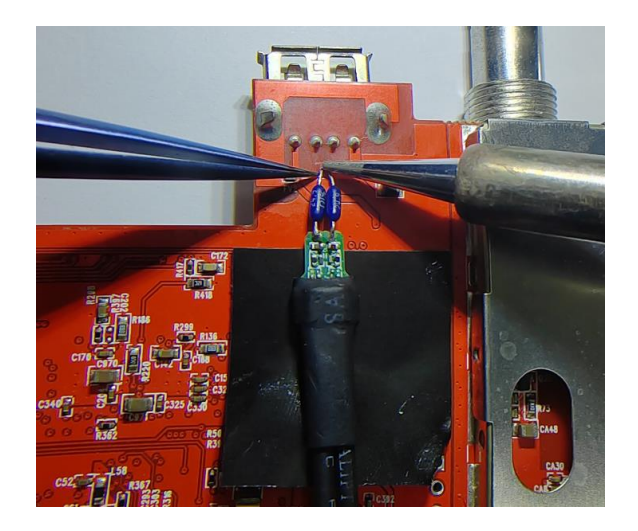

2. 再小心移除探头头部。

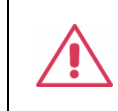

先移除焊点再解除头部的固定,否则可能会损坏头部或被测电路板。

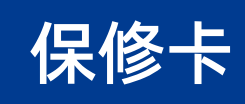

感谢您购买鼎阳科技的产品,请妥善保管此产品保修卡及销售专用发票

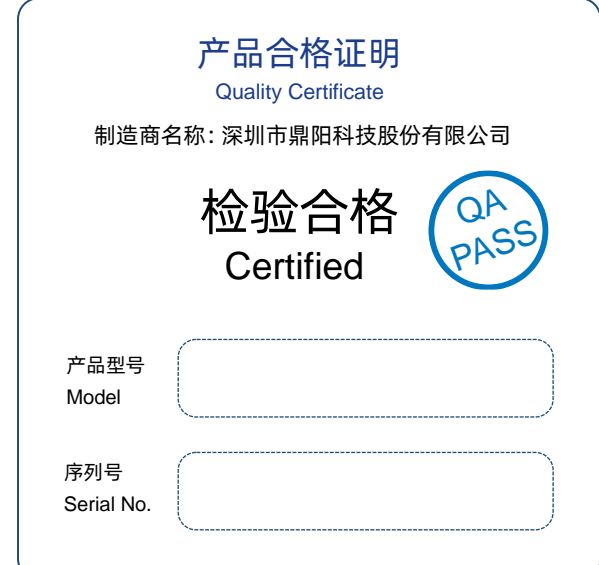

售后服务中心:

服务中心地址:广东省深圳市宝安区 68 区留仙三路安通达工业园五栋一楼

服务与支持热线: 400-878-0807

邮箱:Service@siglent.com

维修登记卡

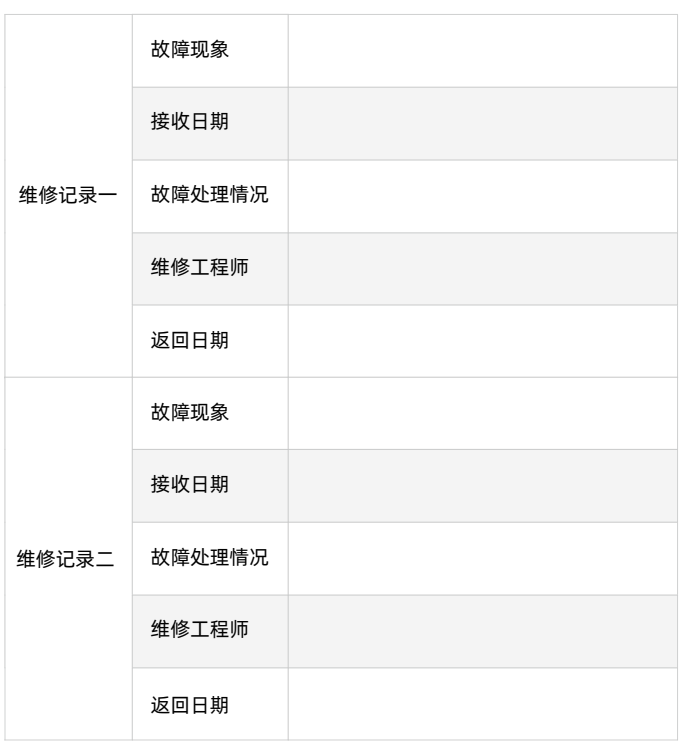

客户信息反馈登记表

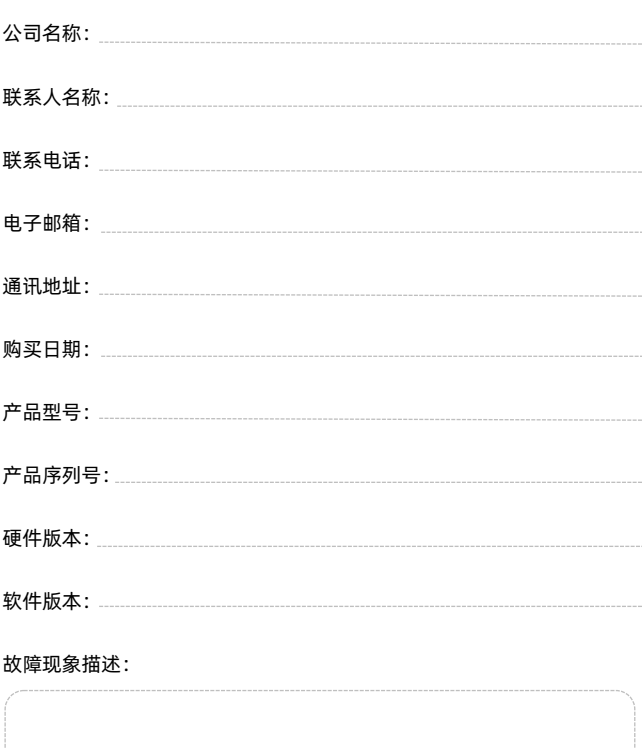

#### 保修概要

深圳市鼎阳科技股份有限公司(SIGLENT TECHNOLOGIES CO., LTD)承诺其产品在保修期 内正常使用发生故障,SGLENT 将为用户免费维修或更换部件。

本保修适用于中国大陆地区用户从大陆正规渠道所购买的 SIGLENT 产品。SIGLENT 厂家 直销渠道,授权代理销售渠道及授权网络销售渠道,用户在购买 SIGLENT 产品时有权要 求商家提供 SIGLENT 授权证明文件以保证自身利益。

标准保修承诺

请

Q  $\mathcal{O}$ 

用户务必填写后沿虚线剪下

寄 回

SIGLENT 承诺本产品主机保修期三年,模块类、探头类、电池类产品保修一年。SIGLENT 产品保修起始日期默认为客户有效购机凭证(税务发票)上的日期。无法提供有效购机凭 证的,则将产品的出厂日期延后 7 天 (默认货运时间)作为保修起始日期。

维修承诺

对于免费维修的产品,SIGLENT 承诺在收到故障产品后 10 个工作日内维修完毕。

对于有偿维修的产品,SIGLENT 将在用户付费后 10 个工作日内将故障产品维修完毕。若 用户确认不维修, SIGLENT 将故障产品返回客户。

以下情况不包含在 SIGLENT 免费维修范围内:

1.因错误安装或在非产品规定的工作环境下使用造成的仪器故障或损坏;

2.产品外观损坏(如烧伤、挤压变形等);

3.产品保修封条被撕毁或有揭开痕迹;

4.使用未经 SIGLENT 认可的电源或电源适配器造成的意外损坏;

5.因不可抗拒因素(如地震、雷击等)造成的故障或损坏;

本保修卡代替先前发布的保修卡版本,其他任何形式的保修条款应以上述的保修说明为 准, SIGLENT 拥有对维修事宜的最终解释权。

深圳市鼎阳科技股份有限公司

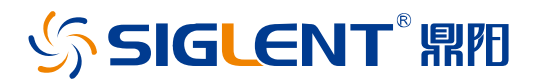

#### 关于鼎阳

鼎阳科技(SIGLENT)是通用电子测试测量仪器领域的行业领军企业, A 股上市 公司。

2002 年,鼎阳科技创始人开始专注于示波器研发,2005 年成功研制出鼎阳第一 款数字示波器。历经多年发展,鼎阳产品已扩展到数字示波器、手持示波表、函 数/任意波形发生器、频谱分析仪、矢量网络分析仪、射频/微波信号源、台式万 用表、直流电源、电子负载等基础测试测量仪器产品,是全球极少数能够同时研 发、生产、销售数字示波器、信号发生器、频谱分析仪和矢量网络分析仪四大通 用电子测试测量仪器主力产品的厂家之一,国家重点"小巨人"企业。同时也是 国内主要竞争对手中极少数同时拥有这四大主力产品并且四大主力产品全线进 入高端领域的厂家。公司总部位于深圳,在美国克利夫兰、德国奥格斯堡、日本 东京成立了子公司,在成都成立了分公司,产品远销全球 80 多个国家和地区, SIGLENT 已经成为全球知名的测试测量仪器品牌。

联系我们

深圳市鼎阳科技股份有限公司 全国免费服务热线:400-878-0807 网址:www.siglent.com

#### 声明

SSIGLENT<sup>®</sup>鼎阳 是深圳市鼎阳科技股份有限 公司的注册商标,事先未经过允许,不得以任何形 式或通过任何方式复制本手册中的任何内容。 本资料中的信息代替原先的此前所有版本。技术数 据如有变更,恕不另行通告。

#### 技术许可

对于本文档中描述的硬件和软件,仅在得到许可 的情况下才会提供,并且只能根据许可进行使用 或复制。

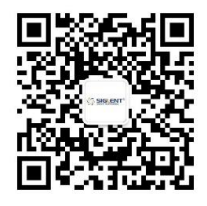

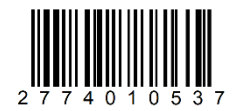